## **Default NIC Configuration Files**

These are copies of the NIC configuration files for DHCP and Static Addressing types, just change the ethx for the correct NIC Ident.

## **DHCP**

DEVICE=eth1 TYPE=Ethernet ONBOOT=yes NM\_CONTROLLED=no BOOTPROTO=dhcp PERSISTENT\_DHCLIENT=yes

## **Static**

DEVICE=eth2 BOOTPROTO=none IPV6INIT=no NM\_CONTROLLED=no ONBOOT="yes" TYPE="Ethernet" IPADDR=10.0.101.1 NETMASK=255.0.0.0 PERSISTENT\_DHCLIENT=yes

From: <http://cameraangle.co.uk/> - **WalkerWiki - wiki.alanwalker.uk**

Permanent link: **[http://cameraangle.co.uk/doku.php?id=wiki:default\\_nic\\_configuration\\_files](http://cameraangle.co.uk/doku.php?id=wiki:default_nic_configuration_files)**

Last update: **2023/03/09 22:35**

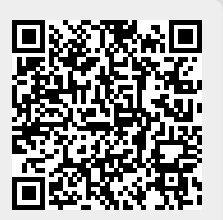